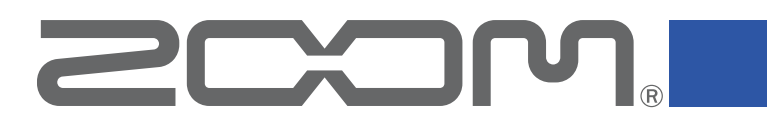

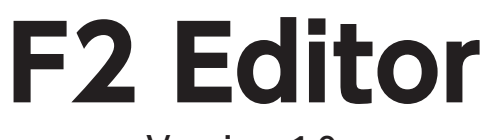

Version 1.0

# オペレーションマニュアル

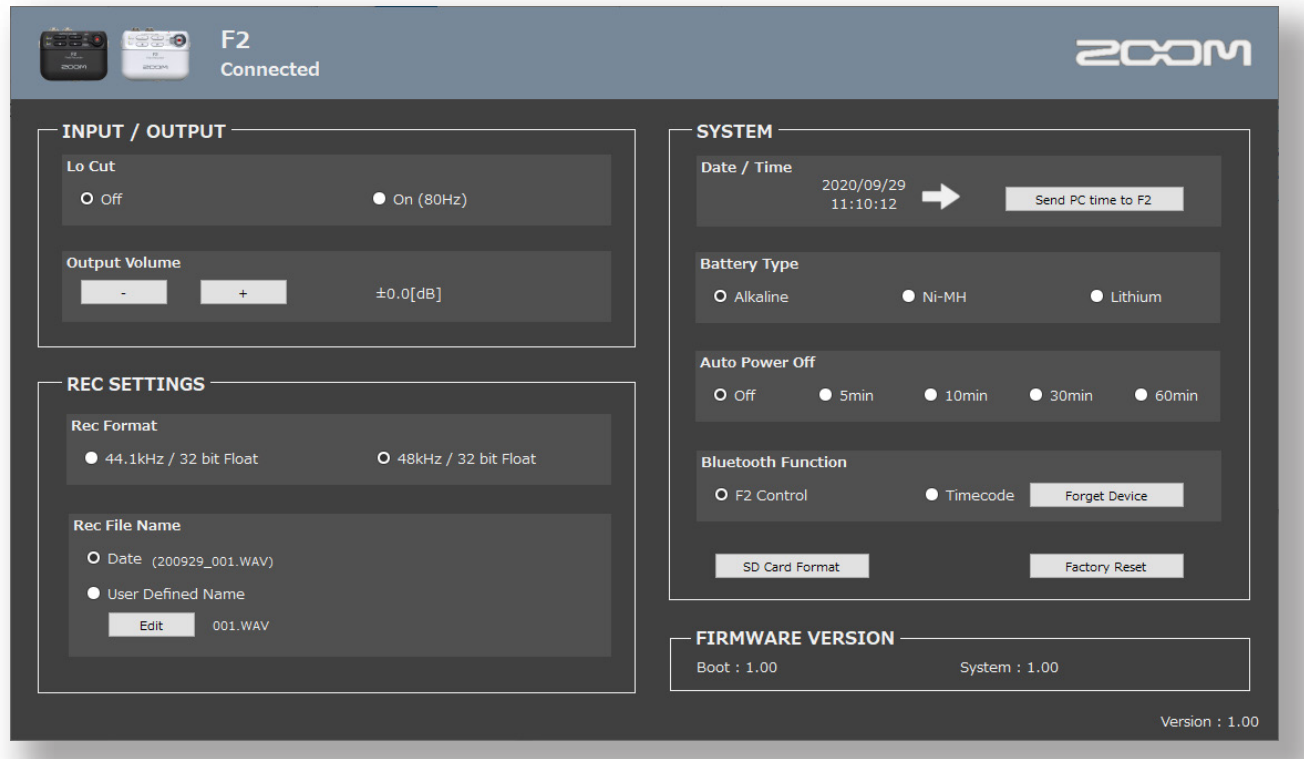

© 2022 ZOOM CORPORATION 本マニュアルの一部または全部を無断で複製/転載することを禁じます。

白黒端末では正しく表示できません。

### はじめに

『F2 Editor』は、ZOOM F2/F2-BTの設定を変更することができます。

# 著作権について

Bluetooth®のワードマークおよびロゴは、Bluetooth SIG, Inc.が所有する登録商標であり、 株式会社ズームはこれらのマークをライセンスに基づいて使用しています。

文中のその他の製品名、登録商標、会社名は、それぞれの会社に帰属します。文中のすべ ての商標および登録商標は、それらの識別のみを目的として記載されており、各所有者の 著作権を侵害する意図はありません。

## 準備する

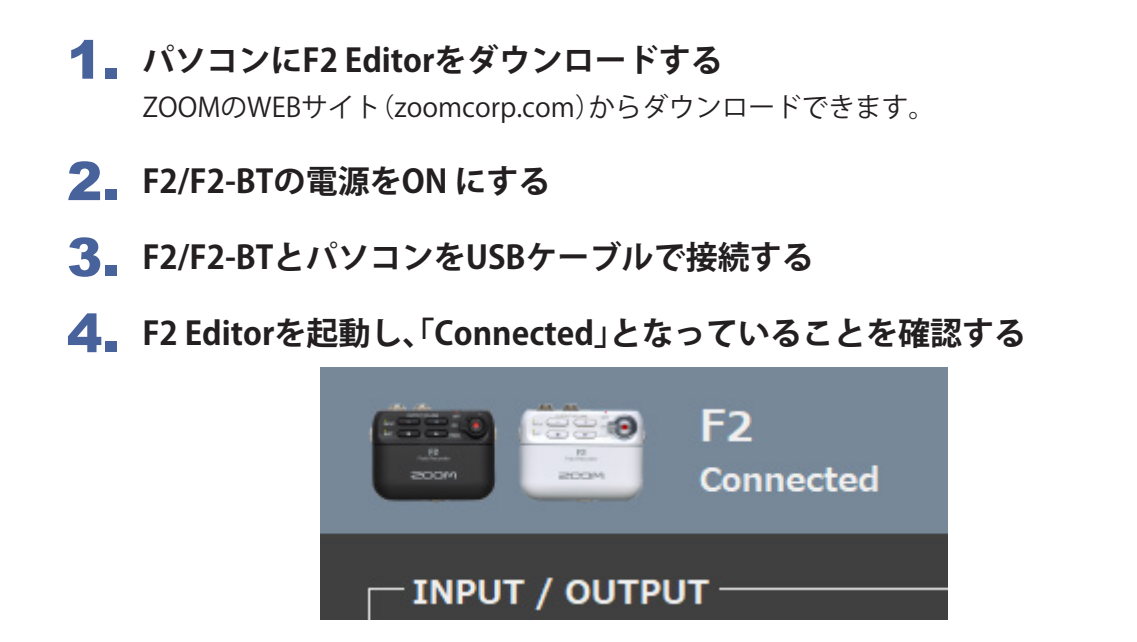

#### 5. **F2/F2-BTの設定を変更する**

#### NOTE

- ・ 録音/再生中は、パソコンとは接続できません。
- また、パソコンと接続中は、録音/再生できません。
- ・ パソコンと接続中は、「F2 Control」とは接続できません。
- また、「F2 Control」と接続中にパソコンと接続すると、「F2 Control」との接続が解除されます。

# 画面説明

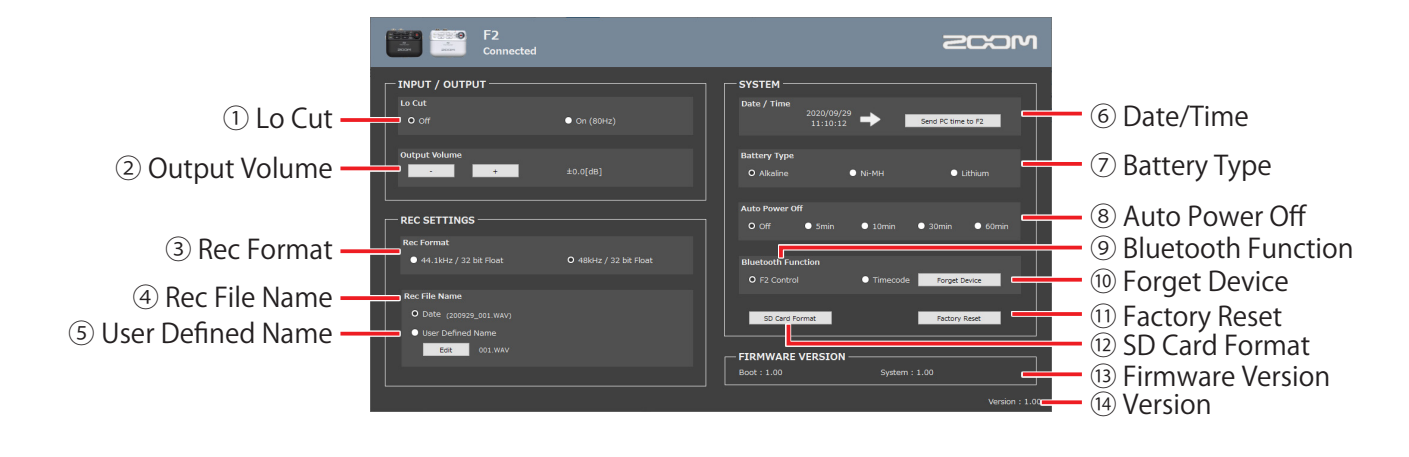

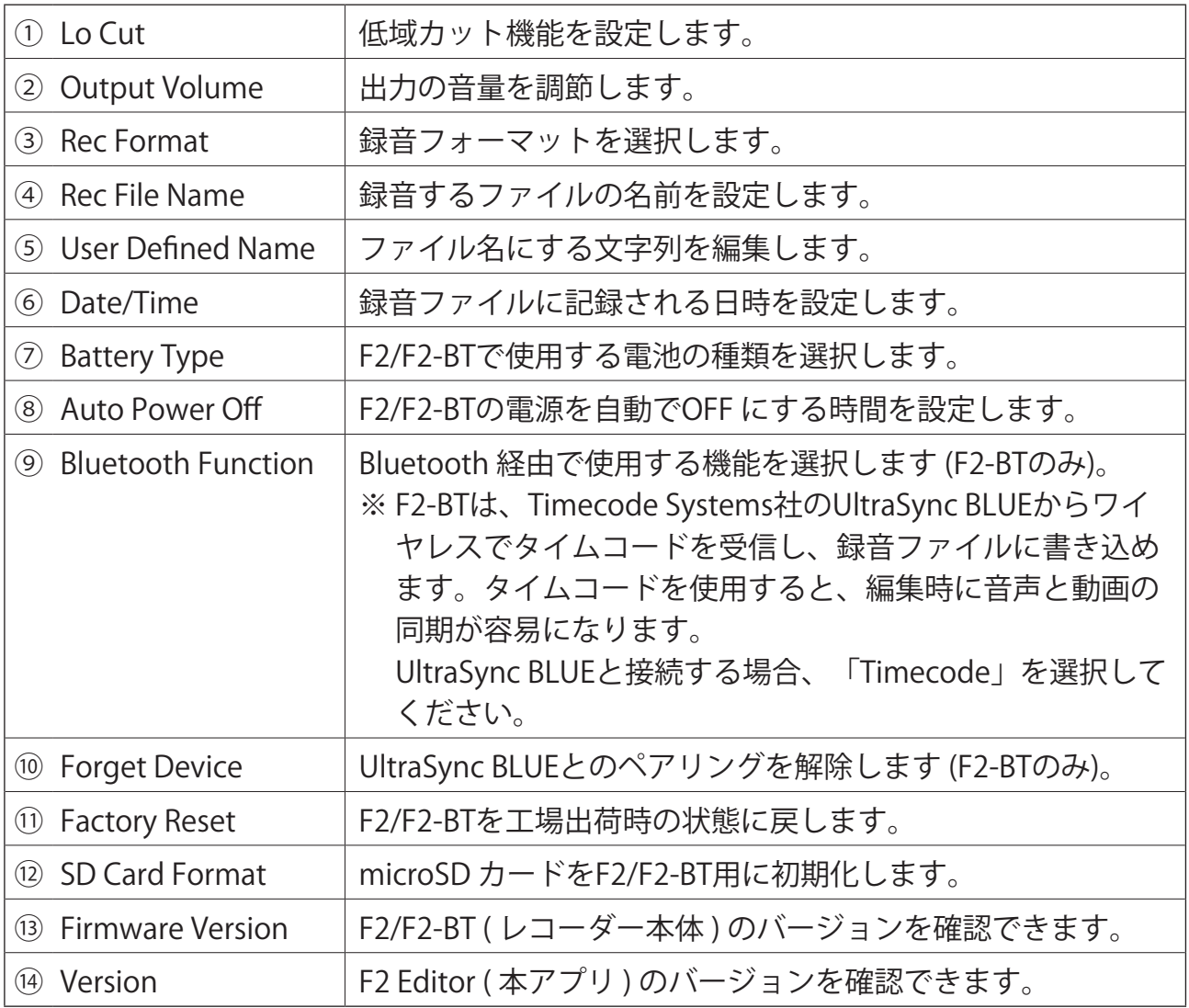

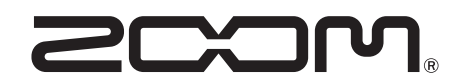

株式会社ズーム 〒101-0062 東京都千代田区神田駿河台4-4-3 [zoomcorp.com](https://zoomcorp.com/)